# auscity.com

### How to add or update personnel pages

Go to the page you wish to edit and click on the 'Edit with Elementor' link.

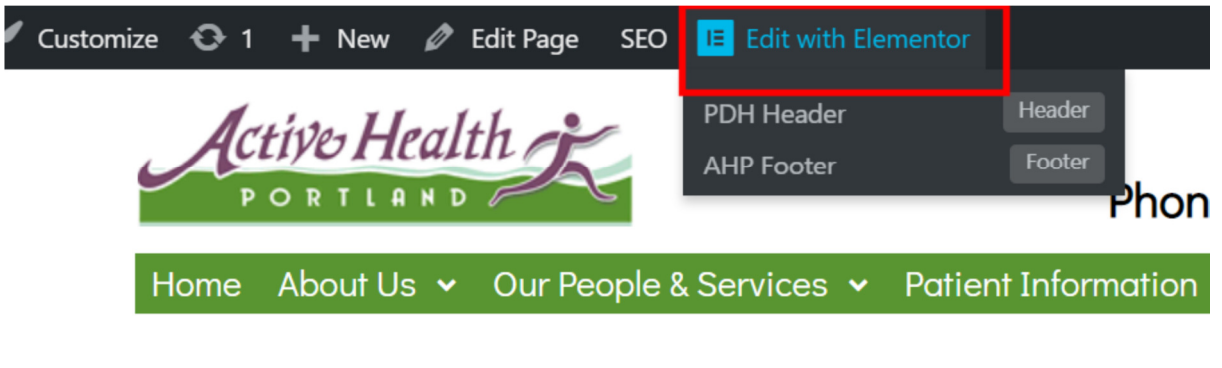

### **General Practitioners**

Active Health Portland have a variety of both Full time and Part time Ger

We need to create a space for a new GP, so the easy way is to duplicate/clone one of the present GPs and then edit the duplicate with the new information. To duplicate this particular GP, place your curser over the 6 dots in the blue tab, then right mouse click.

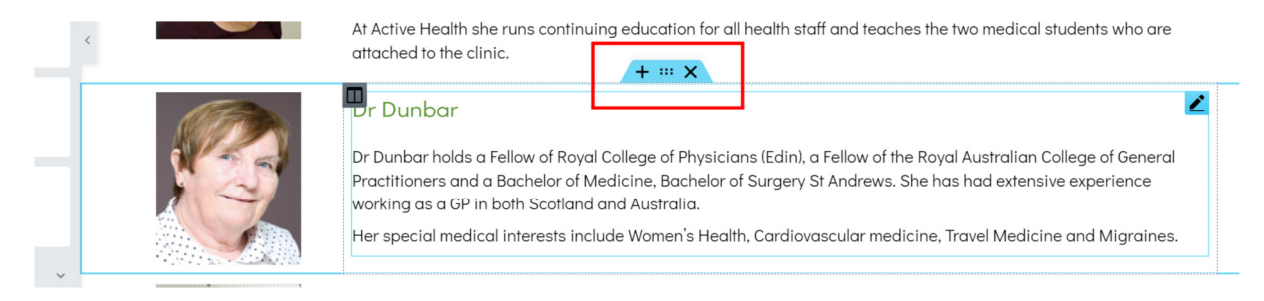

#### When the 'Duplicate' link is displayed, click on it.

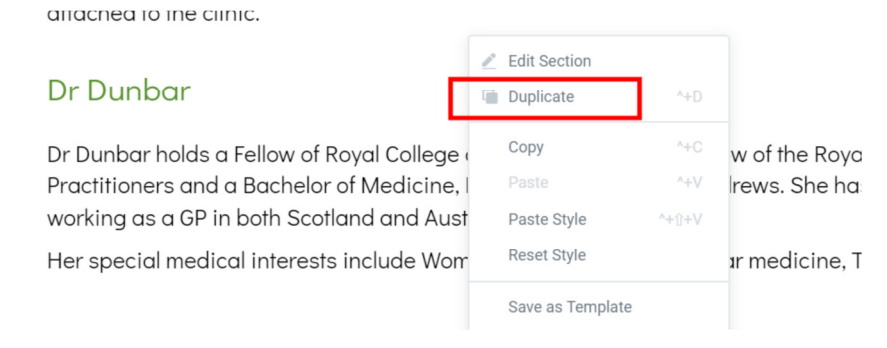

# auscity.com

#### Now you can see your duplicate entry. You can now edit the images and text with your new content.

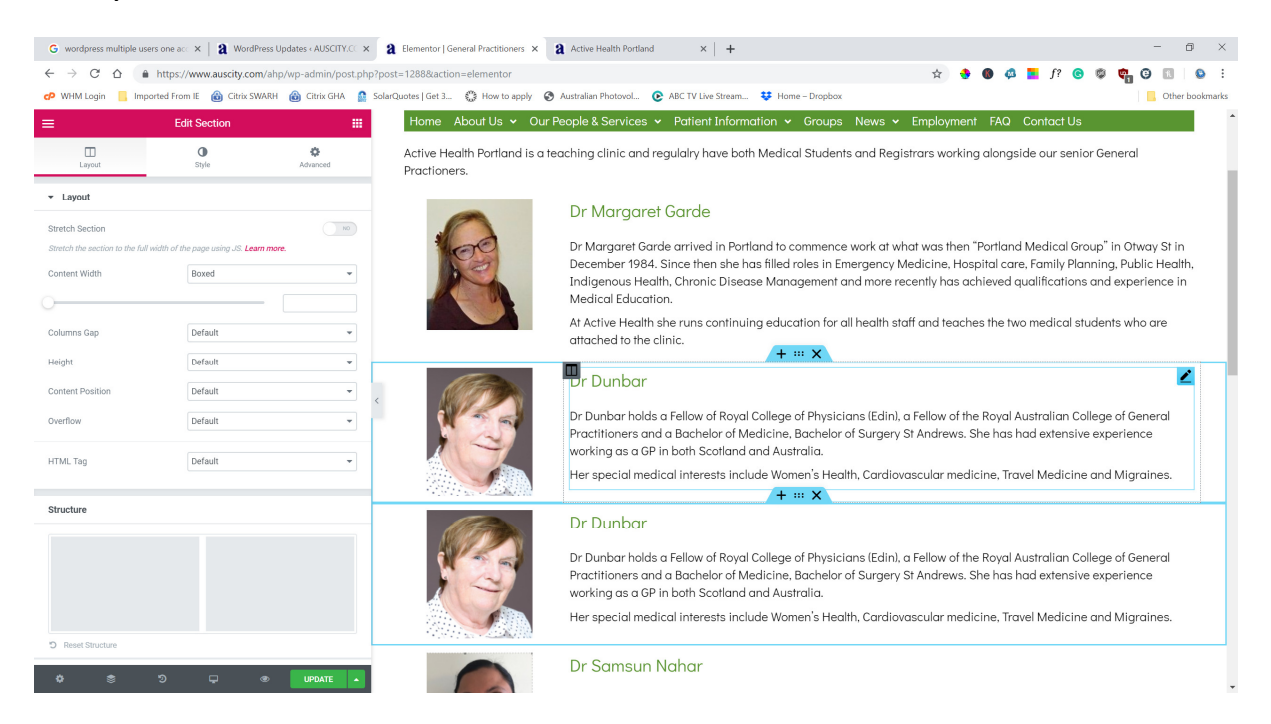

### How to move the entries around the page

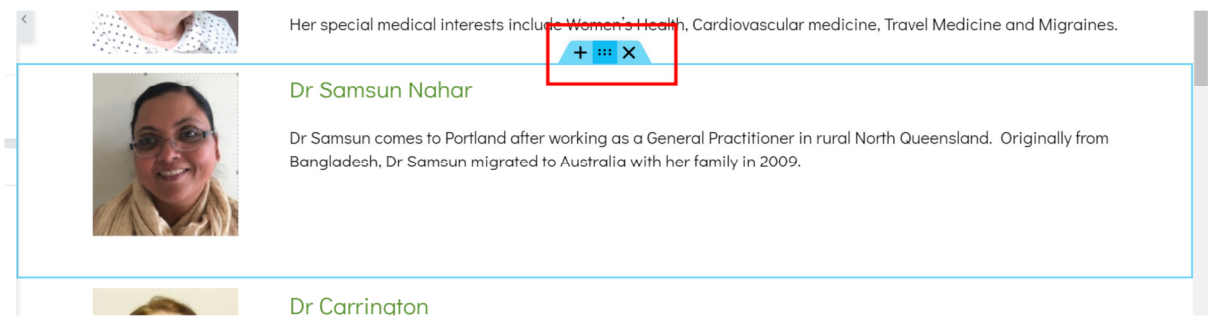

To move this entry, click on the blue tab again but this time, using your left mouse button to click on hold on the 6 dots.

# auscity.com

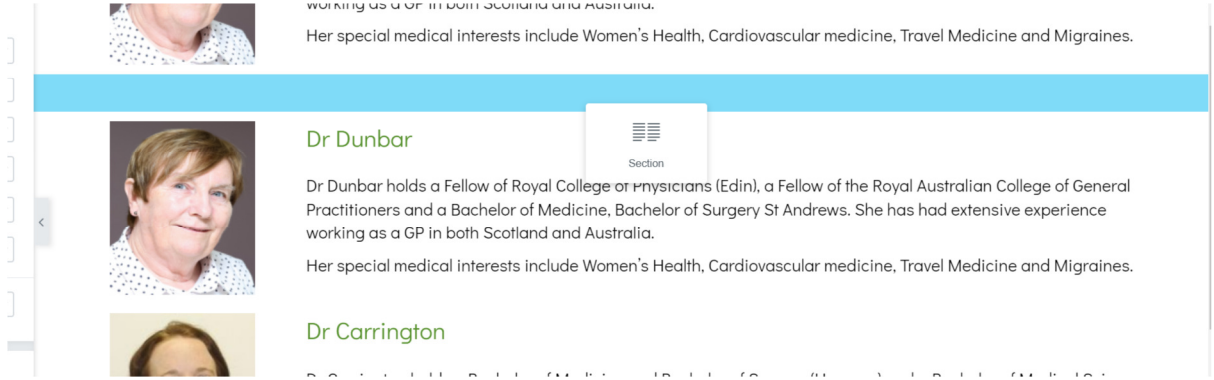

Now move the entry noting that a blue bar is now present. When the blue bar is in the required position between two entries, let go of the mouse button and the entry will appear where you wanted it to be placed.

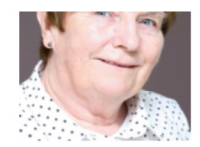

Di Dumbar noias a reliow of Royal College of Priystcians (Eam), a reliow of the Royal Australian College ( Practitioners and a Bachelor of Medicine, Bachelor of Surgery St Andrews. She has had extensive expe working as a GP in both Scotland and Australia.

Her special medical interests include Women's Health, Cardiovascular medicine, Travel Medicine and I

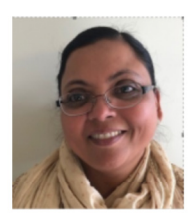

#### Dr Samsun Nahar

Dr Samsun comes to Portland after working as a General Practitioner in rural North Queensland. Origir Bangladesh, Dr Samsun migrated to Australia with her family in 2009.

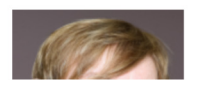

Dr Dunbar